# Risoluzione dei problemi relativi a errori di accesso a Jabber dopo la modifica del dominio o lo schema di indirizzi IM e presenza (IM&P) unificati  $\overline{\phantom{a}}$

#### Sommario

Introduzione Problema Procedura di risoluzione dei problemi Link di riferimento:

### Introduzione

In questo documento viene descritto un problema che si è verificato quando Jabber non è in grado di accedere dopo un riavvio del server o un avvio del servizio router XCP.

## Problema

Se è necessario riavviare i nodi IM&P in seguito a una modifica del nome di dominio o arrestare/avviare il servizio router XCP a causa di una modifica dello schema di indirizzi IM, l'accesso dei client Jabber potrebbe non riuscire e verrà visualizzato l'errore "impossibile comunicare con il server".

## Procedura di risoluzione dei problemi

Per risolvere il problema, verificare quanto segue:

1. Se nel cluster sono presenti più nodi IM&P, controllare la duplicazione nella modalità CLI del nodo primario IM&P e verificare che lo stato visualizzi "(2) Installazione completata":

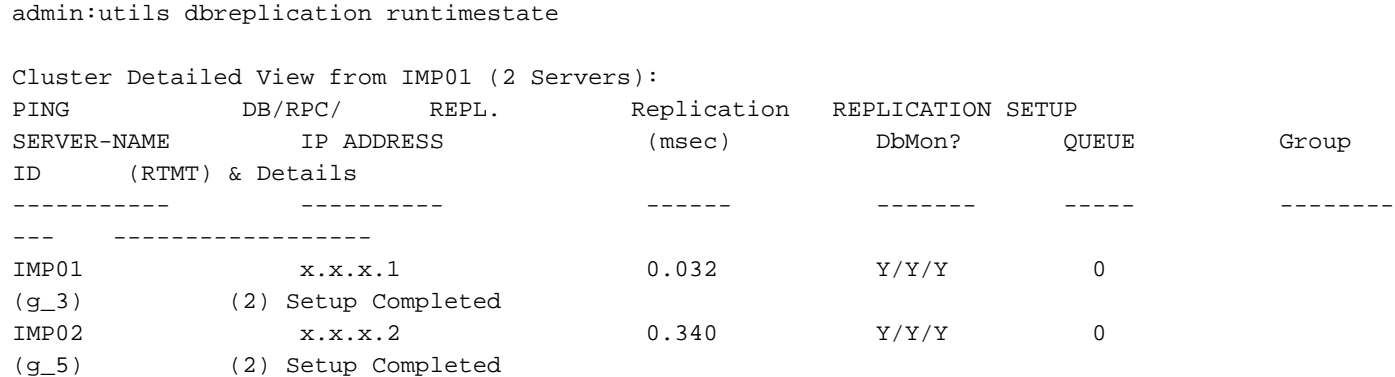

2. Verificare che nei nodi IM&P il servizio di gestione connessione XCP e il servizio di autenticazione XCP siano in stato avviato.

Scegliere Diagnostica > Risoluzione dei problemi di sistema > Risoluzione dei problemi XCP e verificare che tutti siano contrassegnati.

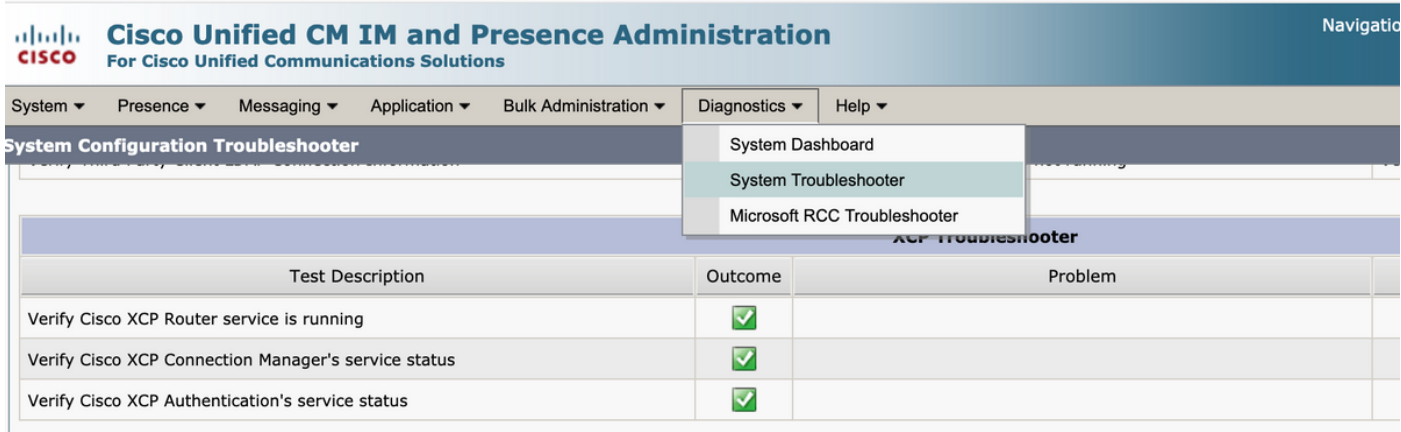

3. Avviare manualmente i servizi Cisco XCP Connection Manager e Cisco XCP Authentication dalla CLI se non sono già stati avviati.

admin:utils service start Cisco XCP Authentication Service admin:utils service start Cisco XCP Connection Manager

Nota: Quando si arresta il router Cisco XCP, tutti i servizi delle funzionalità XCP vengono arrestati automaticamente.

Per una distribuzione di base dei servizi di messaggistica immediata e presenza, è necessario attivare i seguenti servizi:

·Cisco SIP Proxy

·Cisco Presence Engine

•Cisco XCP Connection Manager

•Cisco XCP Authentication Service

#### Link di riferimento:

Configurazione e amministrazione del servizio IM e Presence su Cisco Unified Communications Manager, versione 10.5(2)

#### Informazioni su questa traduzione

Cisco ha tradotto questo documento utilizzando una combinazione di tecnologie automatiche e umane per offrire ai nostri utenti in tutto il mondo contenuti di supporto nella propria lingua. Si noti che anche la migliore traduzione automatica non sarà mai accurata come quella fornita da un traduttore professionista. Cisco Systems, Inc. non si assume alcuna responsabilità per l'accuratezza di queste traduzioni e consiglia di consultare sempre il documento originale in inglese (disponibile al link fornito).